<u>KEMENTERIAN PENDIDIKAN MALAYSIA</u>

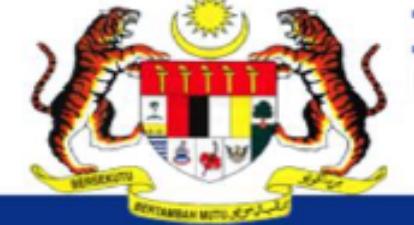

Pendidikan Berkualiti Insan Terdidik Negara Sejahtera

**Modul Pengurusan Murid** 

Aplikasi Pengkalan Data Murid (APDM)

# MANUAL PENETAPAN SUBJEK *DUAL LANGUAGE PROGRAMME* **(DLP)**  MODUL PENGURUSAN MURID (MPM)

Pendidikan Berkualiti Insan Terdidik Negara Sejahtera

**Modul Pengurusan Murid** 

#### Aplikasi Pengkalan Data Murid (APDM)

#### LOG MASUK : GURU PENOLONG KANAN 1

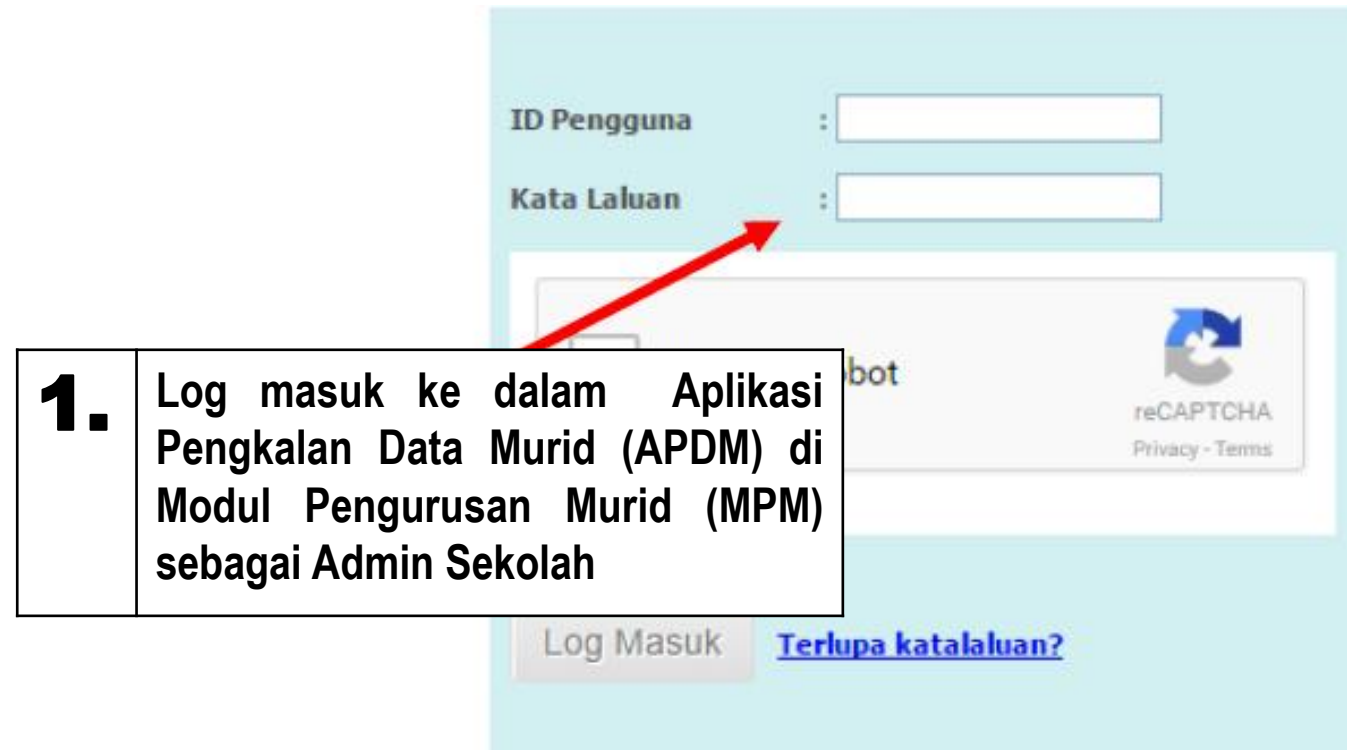

### **Makluman Kepac**

#### PERHATIAN: Sekiranya m ditetapkan, sila klik disini

- Pengemaskinian Makl 1.
- 2. Pengemaskinian data

Klik sini untuk meliha

3. Permohonan Penempa

Klik sini untuk meli [Banner].

**Surat Arahan Pengem**  $4.$ 

Pendidikan Berkualiti Insan Terdidik Negara Sejahtera

**Modul Pengurusan Murid** 

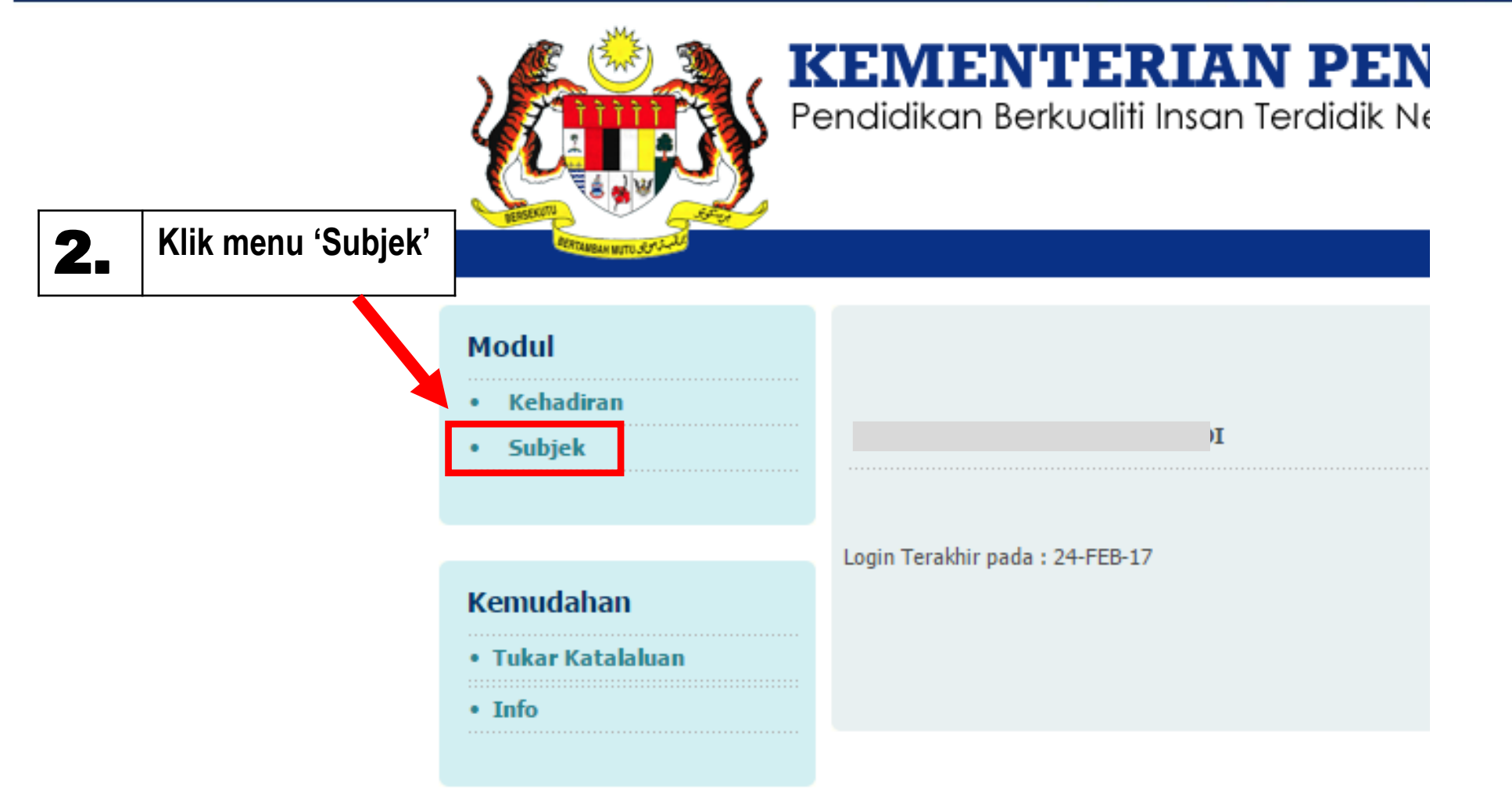

Pendidikan Berkualiti Insan Terdidik Negara Sejahtera

#### **Modul Pengurusan Murid**

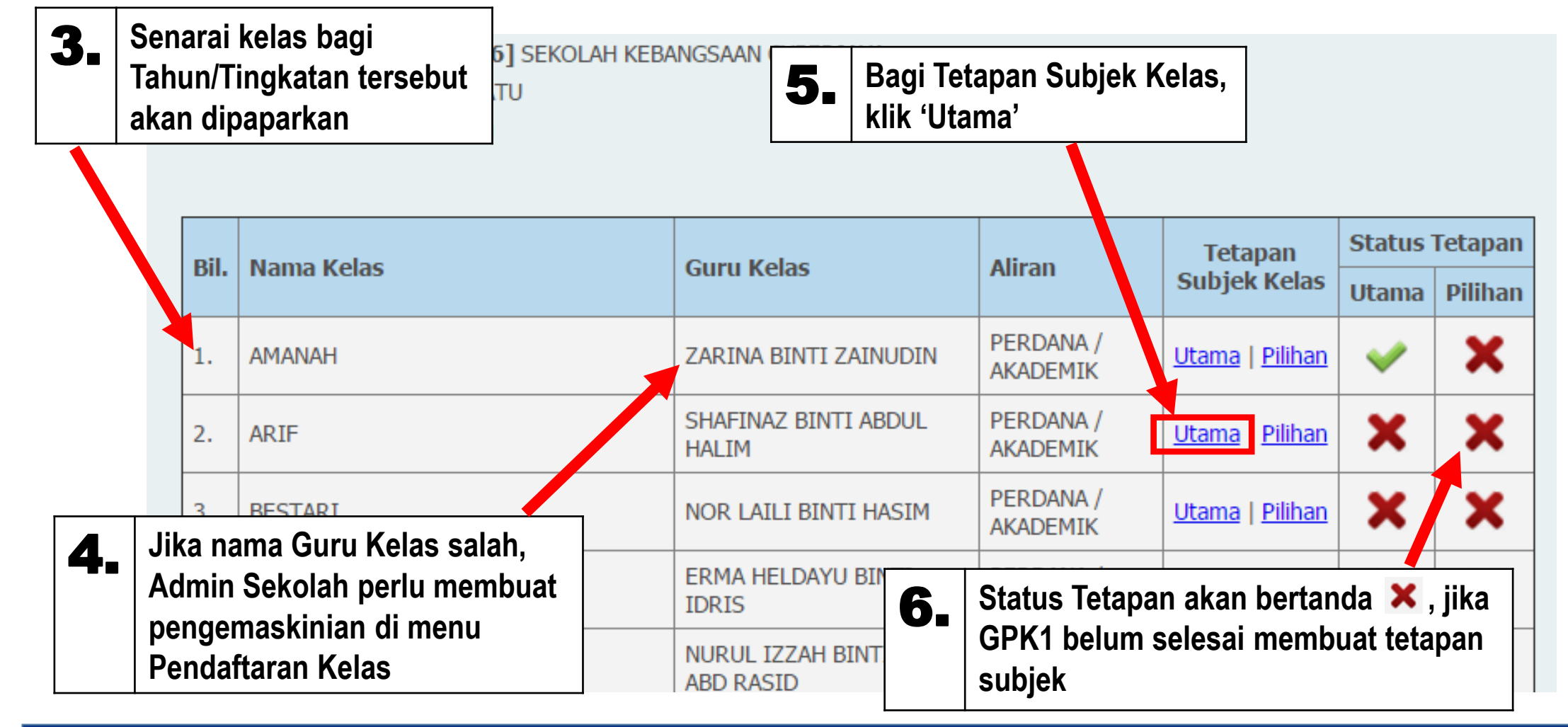

Pendidikan Berkualiti Insan Terdidik Negara Sejahtera

Modul Pengurusan Murid

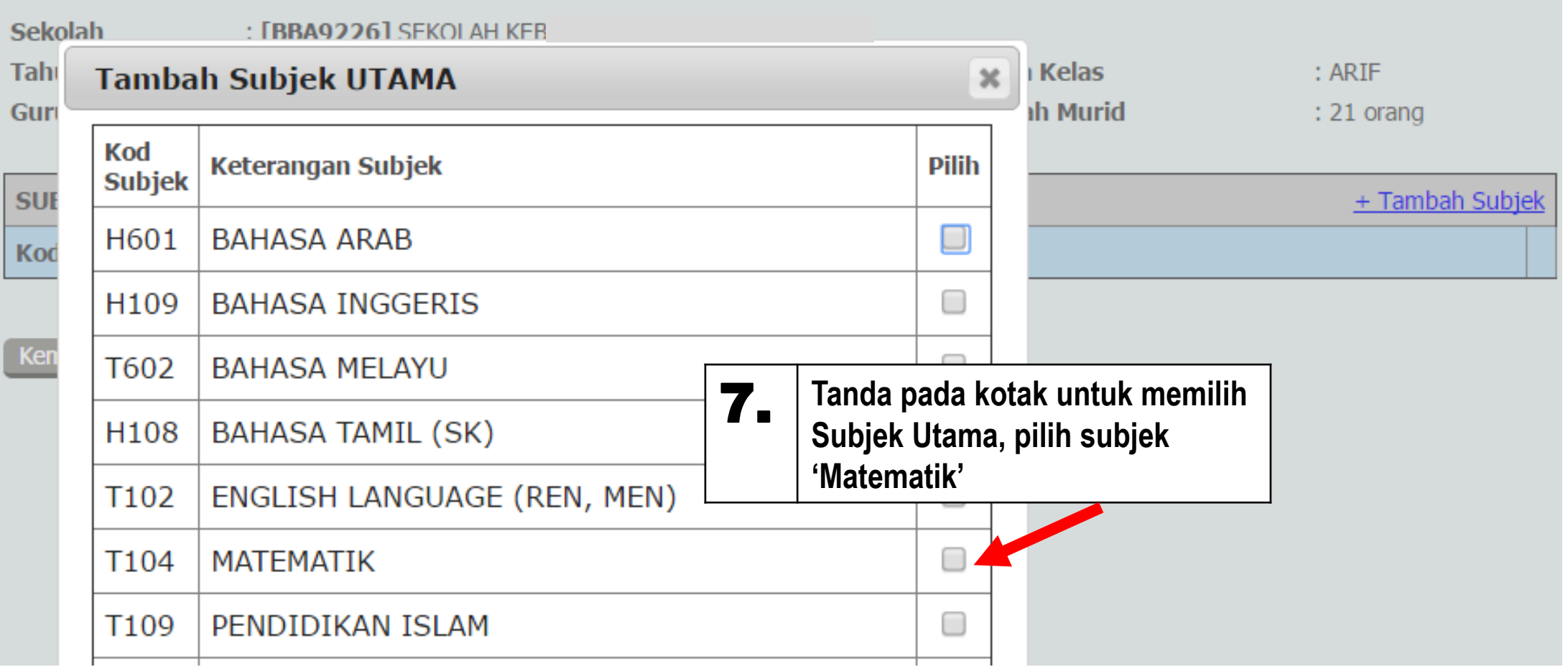

Pendidikan Berkualiti Insan Terdidik Negara Sejahtera

Modul Pengurusan Murid

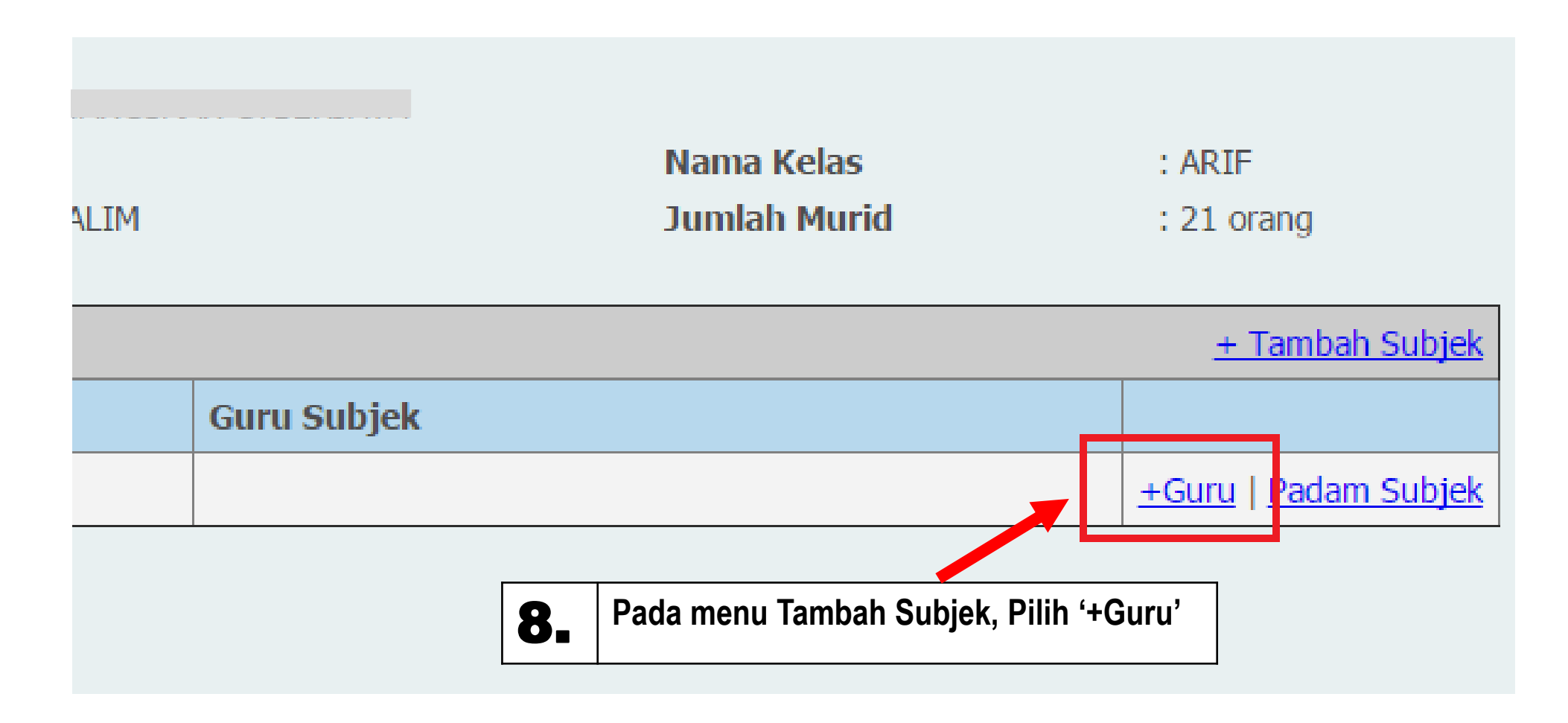

Pendidikan Berkualiti Insan Terdidik Negara Sejahtera

**Modul Pengurusan Murid** 

Aplikasi Pengkalan Data Murid (APDM)

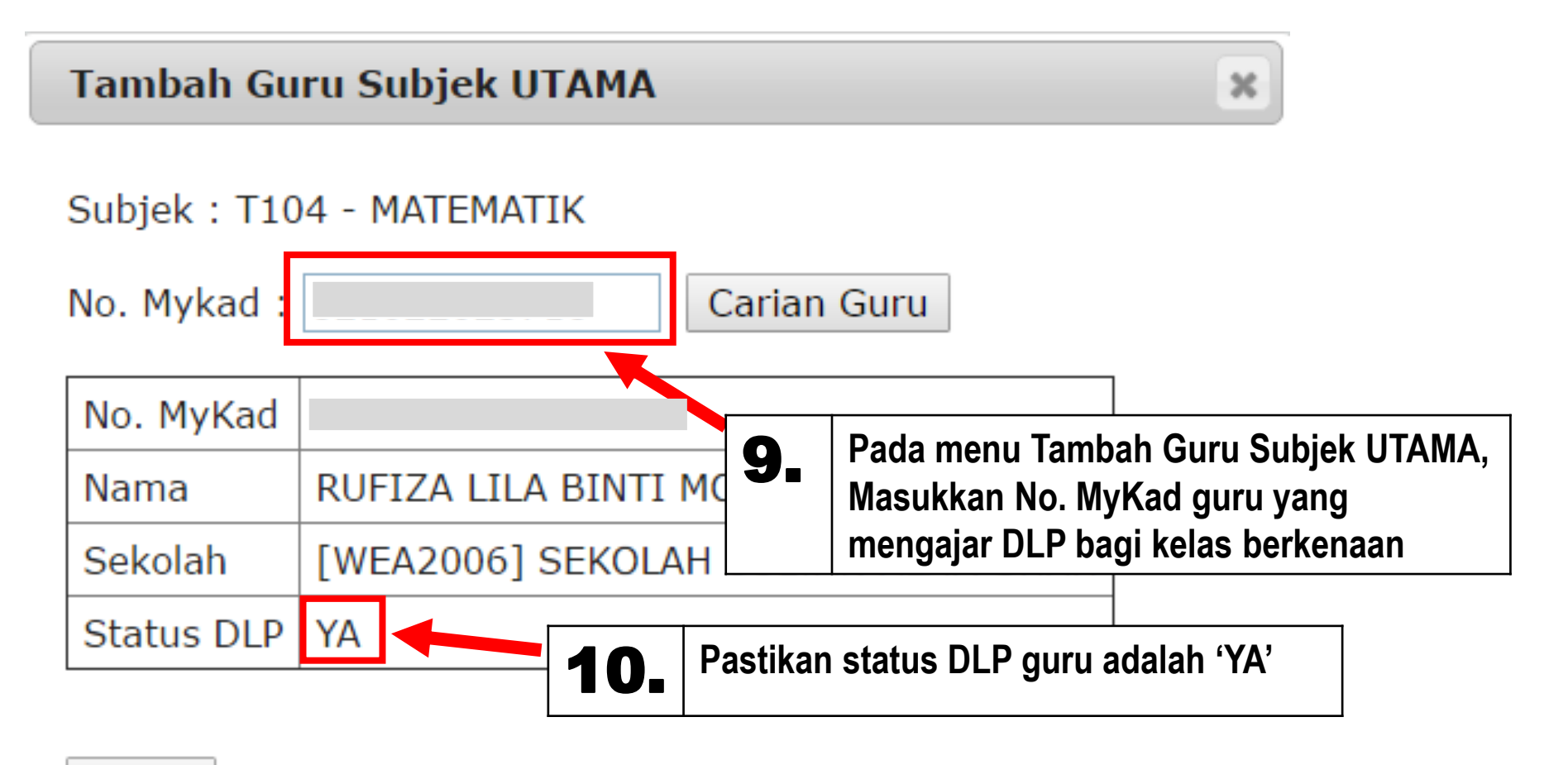

OK

Pendidikan Berkualiti Insan Terdidik Negara Sejahtera

#### Modul Pengurusan Murid

Aplikasi Pengkalan Data Murid (APDM)

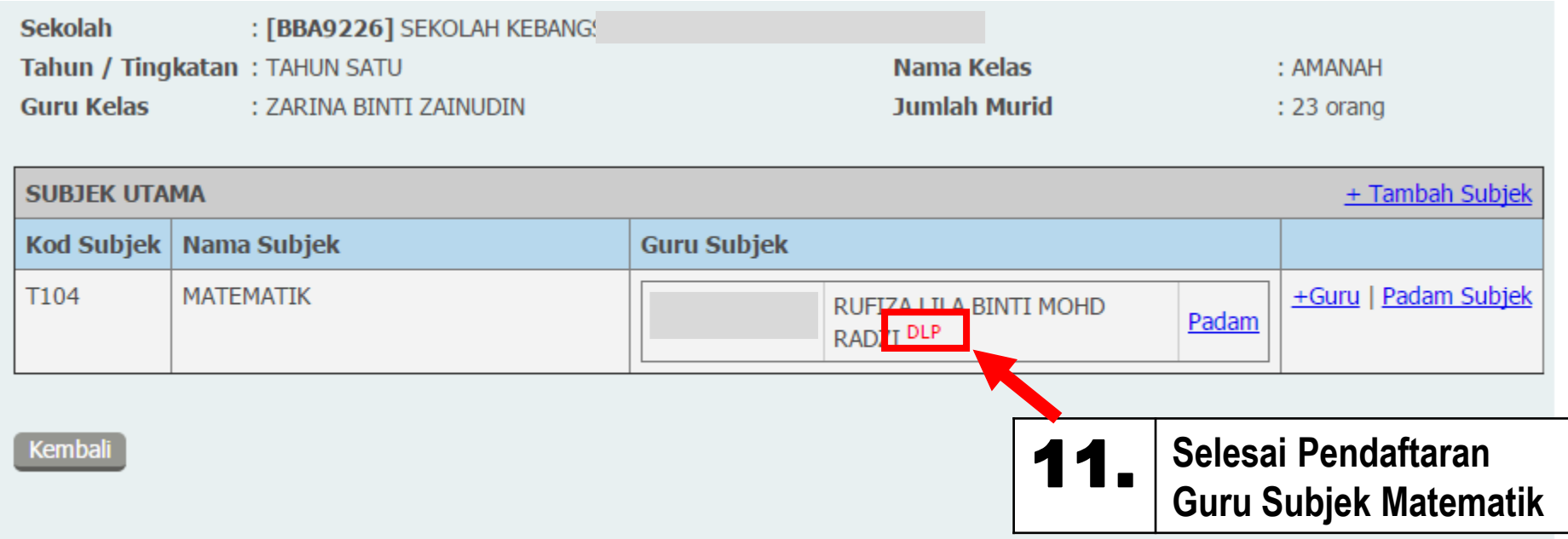

\*Pastikan terdapat tanda 'DLP' dihujung nama guru. Jika tiada, pastikan guru tersebut telah didaftarkan sebagai guru DLP dalam Modul Pengurusan *Guru (eOPERASI).*

*\*Ulangi langkah 7 hingga 10 bagi Tetapan Subjek Kelas (untuk Subjek Sains)*

Pendidikan Berkualiti Insan Terdidik Negara Sejahtera

#### **Modul Pengurusan Murid**

Aplikasi Pengkalan Data Murid (APDM)

## **LOG MASUK : GURU KELAS**

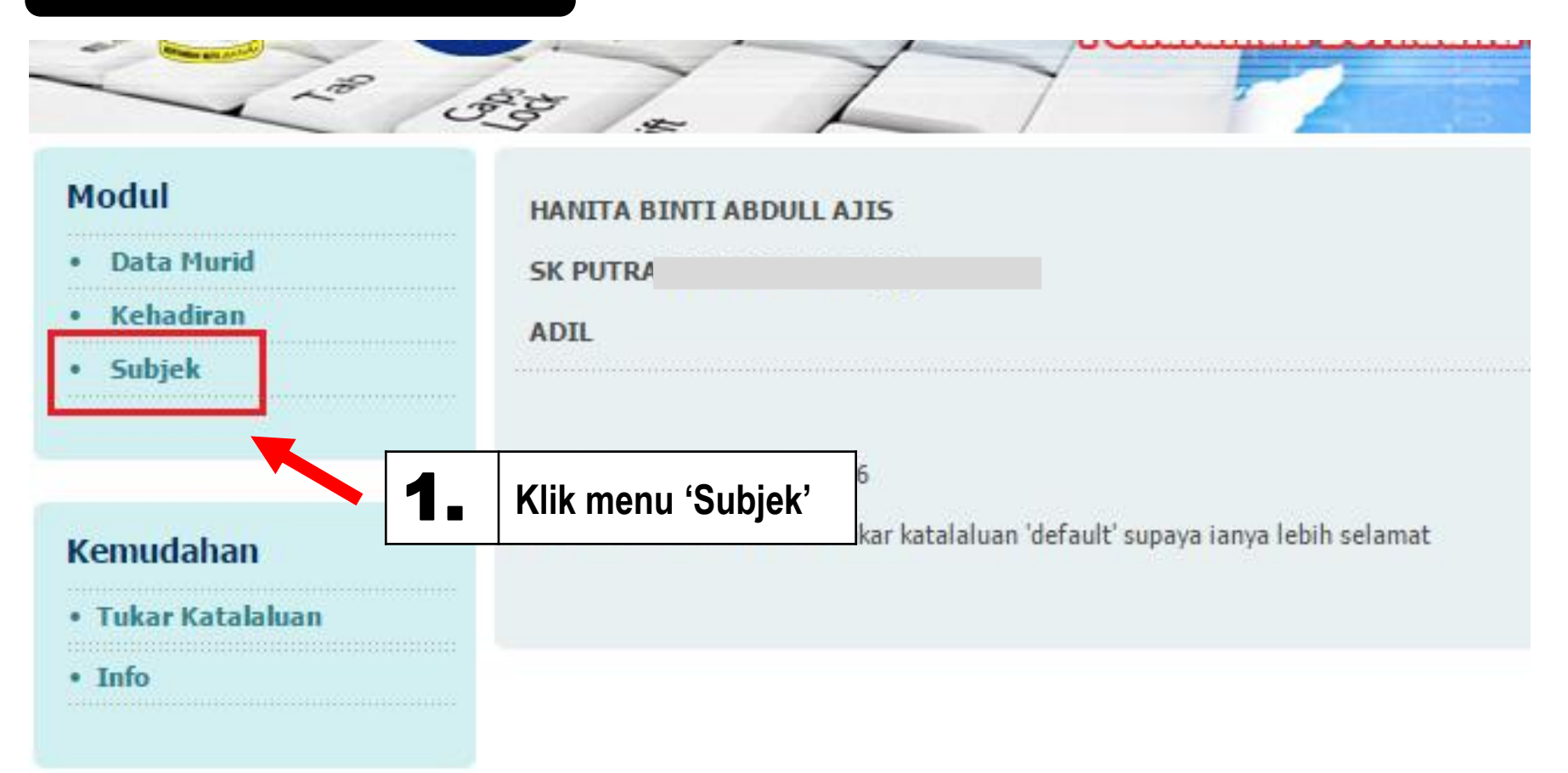

KEMENTERIAN PENDIDIKAN MALAYSIA<br>Pendidikan Berkualiti Insan Terdidik Negara Sejahtera

Modul Pengurusan Murid

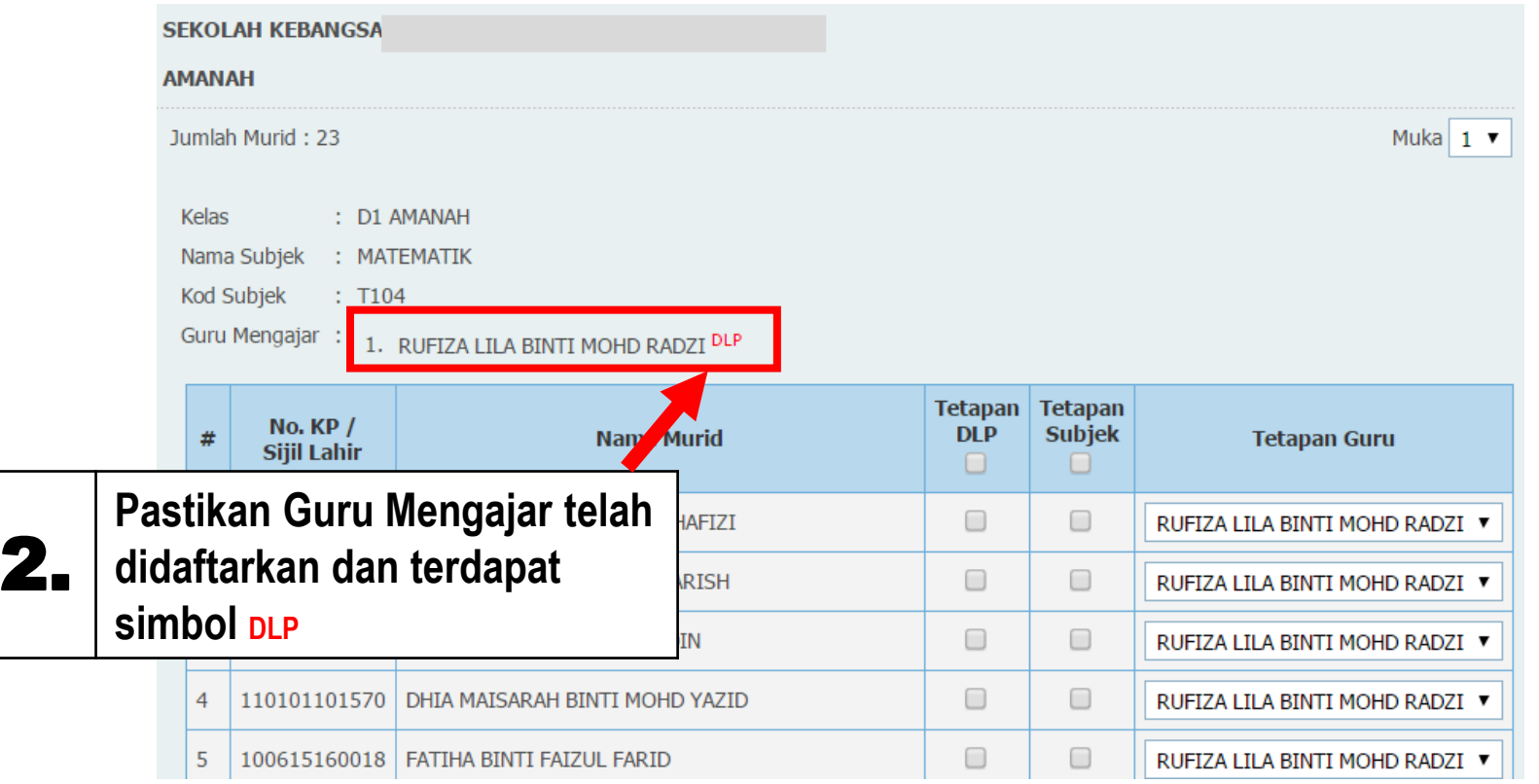

KEMENTERIAN PENDIDIKAN MALAYSIA<br>Pendidikan Berkualiti Insan Terdidik Negara Sejahtera

#### Modul Pengurusan Murid

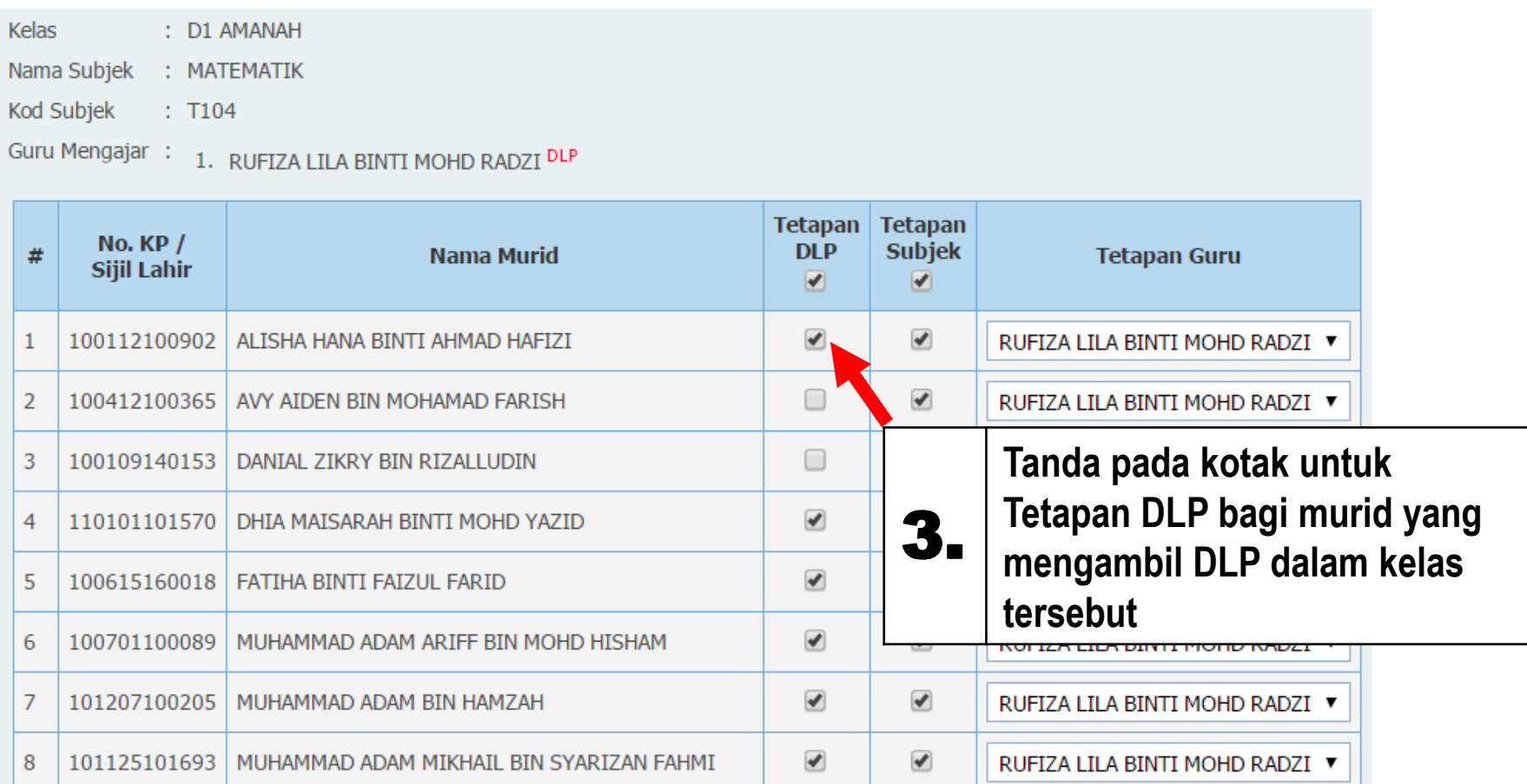

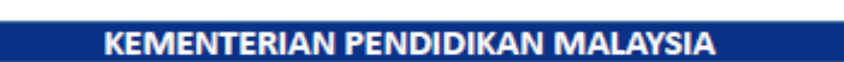

Pendidikan Berkualiti Insan Terdidik Negara Sejahtera

**Modul Pengurusan Murid** 

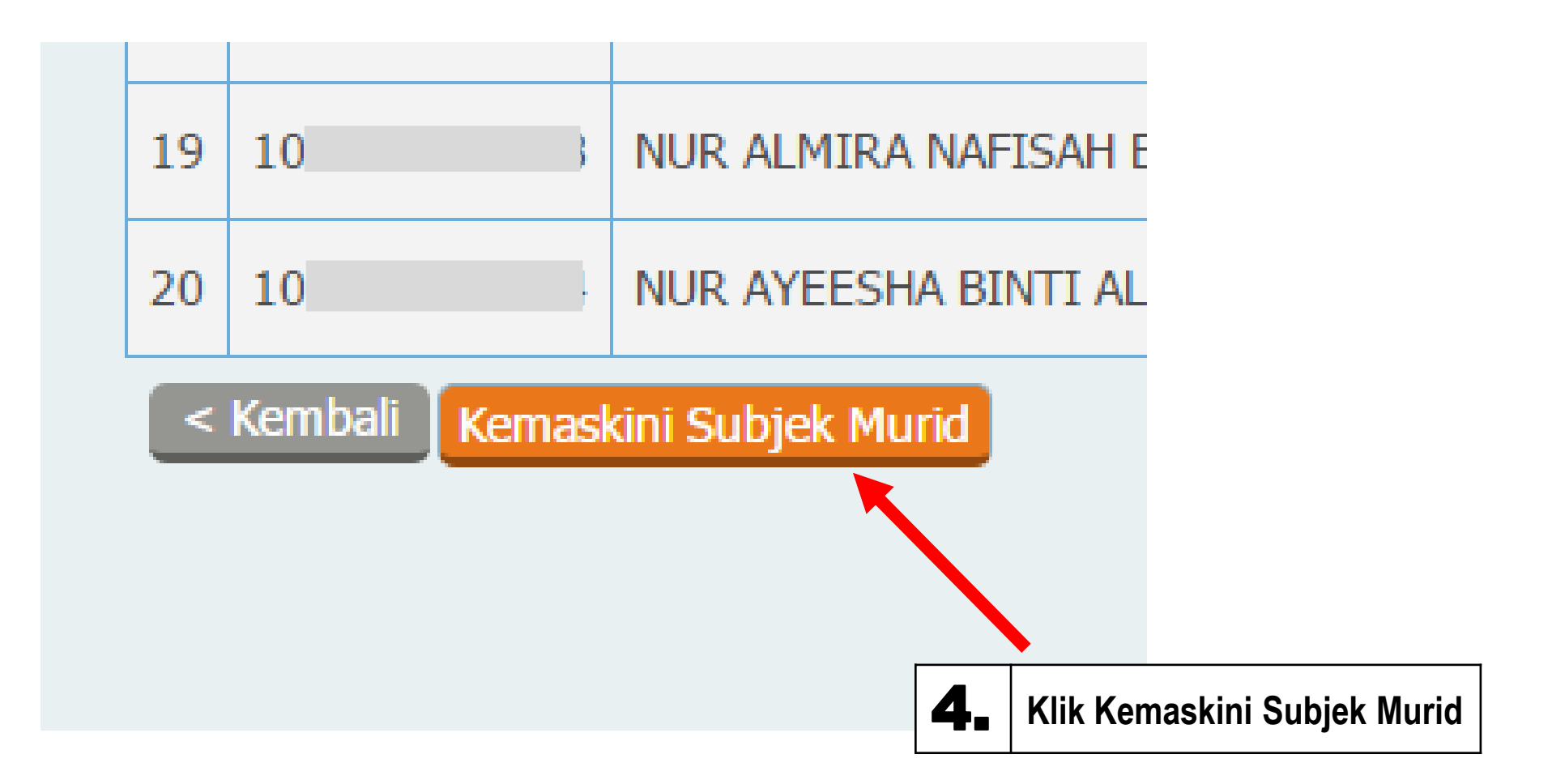

Pendidikan Berkualiti Insan Terdidik Negara Sejahtera

Modul Pengurusan Murid

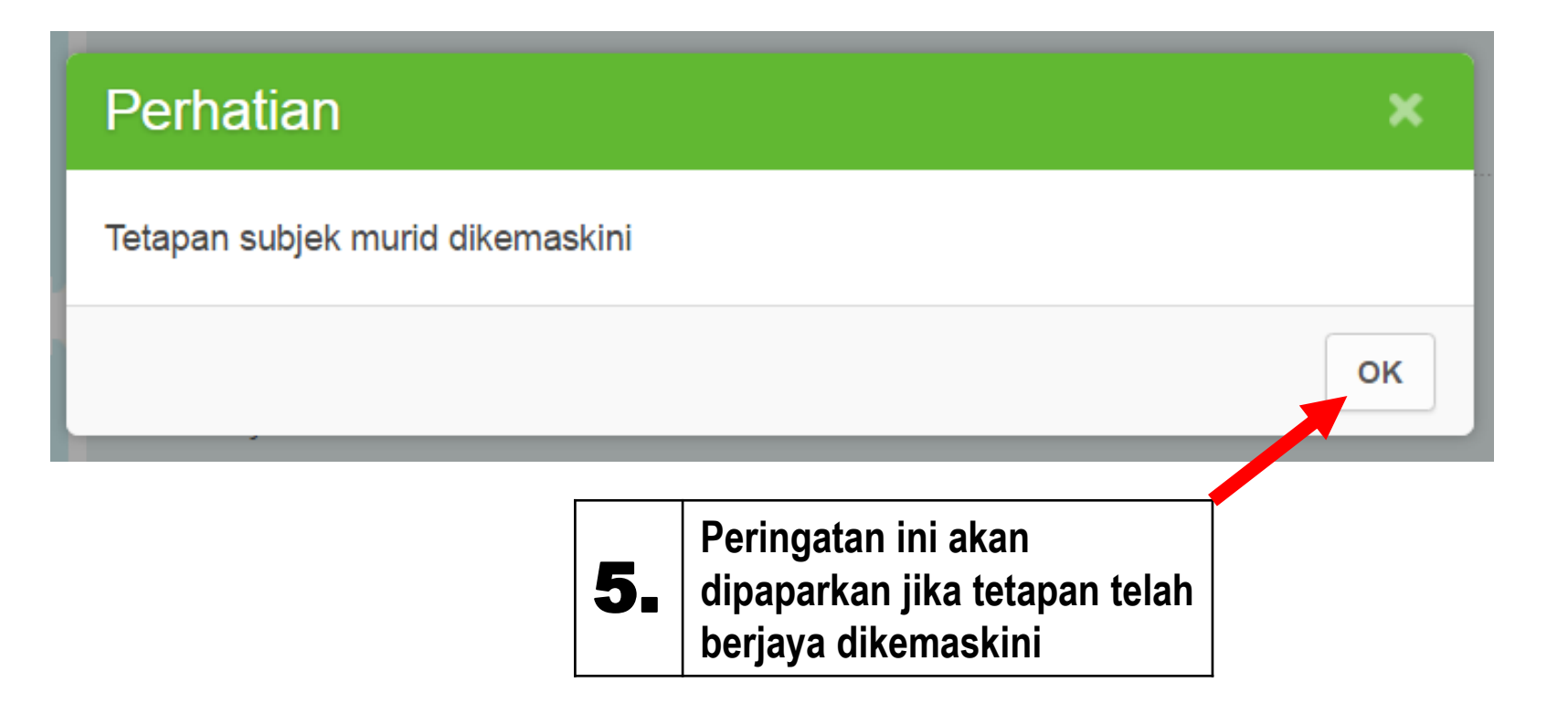

Pendidikan Berkualiti Insan Terdidik Negara Sejahtera

Modul Pengurusan Murid

Aplikasi Pengkalan Data Murid (APDM)

#### **SEMAKAN STATUS DLP MURID MELALUI DATA MURID**

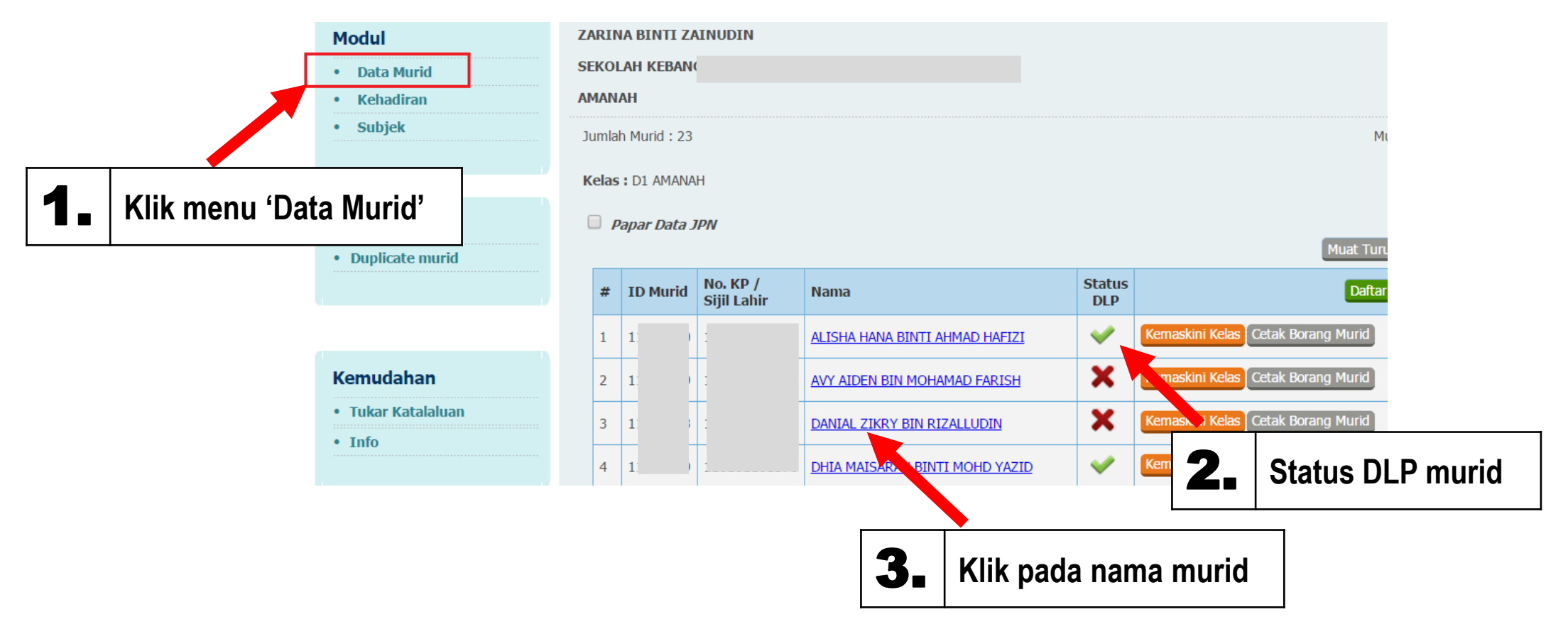

Pendidikan Berkualiti Insan Terdidik Negara Sejahtera

Modul Pengurusan Murid

Aplikasi Pengkalan Data Murid (APDM)

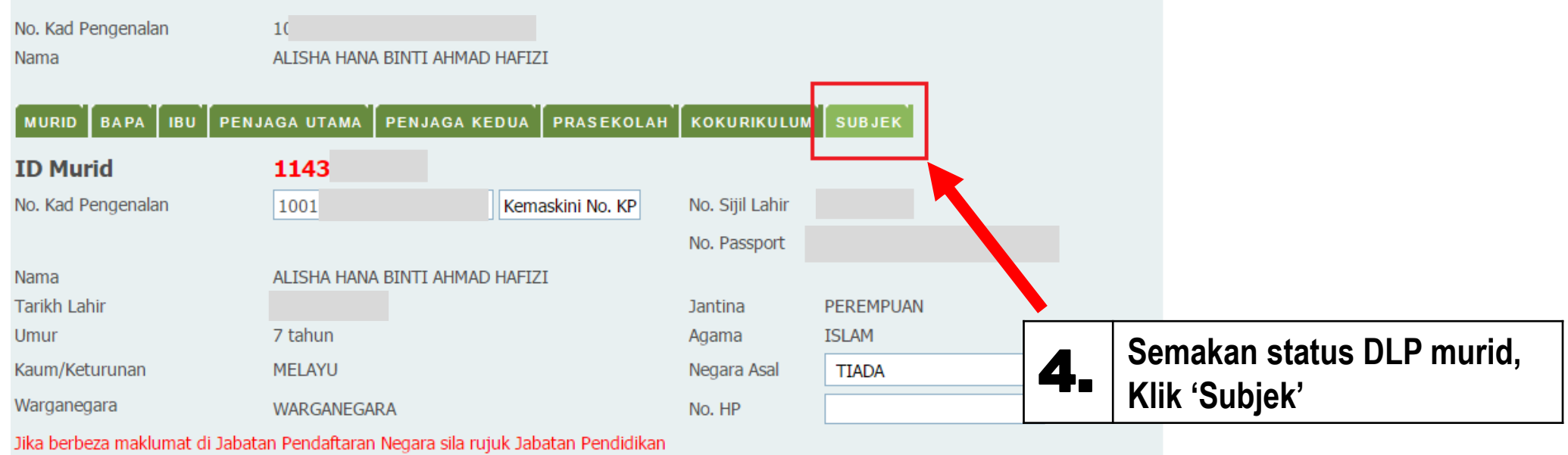

Negeri untuk tindakan.

Pendidikan Berkualiti Insan Terdidik Negara Sejahtera

#### Modul Pengurusan Murid

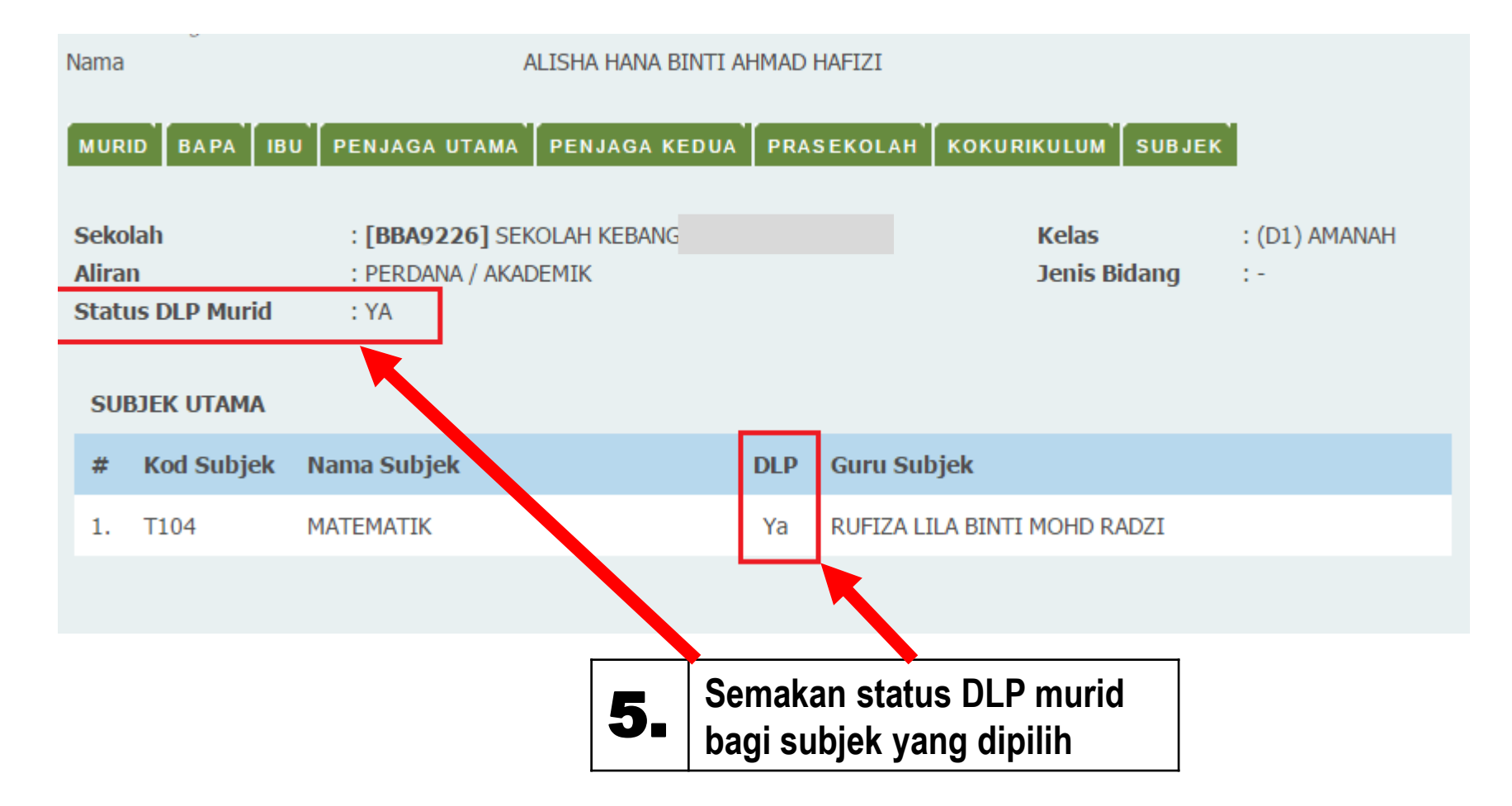

ERIAN PENDIDIKAN MALAYSIA

Pendidikan Berkualiti Insan Terdidik Negara Sejahtera

**Modul Pengurusan Murid** Aplikasi Pengkalan Data Murid (APDM)

# **BAHAGIAN PENGURUSAN SEKOLAH HARIAN** Aras 3 & 4, Blok E2 Pusat Pentadbiran Kerajaan Persekutuan 62604 Putrajaya

**Email :** azila.hamzah@moe.gov.my